# **CP-SAT Mock Exam VAPR18.2**

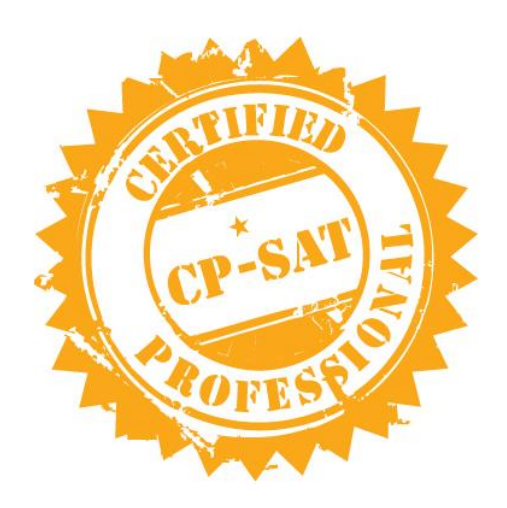

Time Limit : 2 Hours

Please **DO NOT** write anything on the paper

Please switch **OFF** your mobile phones

## **Please handover this exam to the invigilator once you have submitted the code**

#### **Question**

 $1)$  On http://www.pepperfry.com/, search for the items related to the search keyword. Rearrange the search results in

Ascending order of the price. Test #1: Use keyword "Bedsheets", Test #2: Use keyword "Clocks" and Test #3: Use

keyword "Padlocks". Save these keywords in an Excel (.xls) file, read the search keywords from this file and then

execute your test. Write script in TestNG using WebDriver to test that the results are indeed in Ascending order in

Google Chrome. (12 points)

#### **Question**

2) Open http://www.wikipedia.org and write JUnit/WebDriver test for the following using Google Chrome: (12 points)

Display on console the number of articles in English and click on "English" link (3 points)

Search for Anna University. (3 points)

Print the 'Motto in English' part in the console and ensure it has the word 'Knowledge' in it. (3 points)

Ensure that "Shiv Nadar" is listed in notable people section (3 points)

#### **Question**

3) Open http://maps.google.com and write JUnit / WebDriver test for the following using Google Chrome: (10 points)

Search for your home address (2 points)

Print the address text that is displayed in the left frame (2 points)

Take screenshot of the page at this instant and save the image (2 points)

Click on direction and get direction from your office address to your home (2 points)

Display the first option distance and time suggested in eclipse console (2 points)

#### **Question**

4) Create JUnit Test Suite for all Junit tests in this exam. (6 points)

#### **Question**

5) Open the link http://mu.ac.in/portal and write JUnit / WebDriver test for the following using Chrome

- a. Under "Faculties", select "Science", and then select "Department of Information Technology".
- b. Print the Text Present under "Vision" in the console
- c. Click on "Contact Us" and print the Address in the console.
- d. Verify that the phone number "022-26500208" is present.
- e. Verify that the email id uditoffice@gmail.com is present

f. Save the screen shot image at this test execution instant

#### **Question**

6) Using TestNG/WebDriver, create a Keyword driven framework with the following steps for the below mentioned task(20 Marks)

1. Create an Excel file containing all the Actions

2. Create a Class file which will contain all the methods for the corresponding actions

3. Create an Excel utility for reading the excel file

4. Create an Object Repository containing all the objects and a properties file for reading the Object Repository

5. Create a Class file which will contain all the Constant values

#### Task:

- 1. Open https://palava.in in firefox browser
- 2. Assert the title of the page
- 3. Click on About Palava menu from the menu bar
- 4. Print the text under the Prudent under Inspiration

5. Close the browser

### **Submission Guideline**

- Step 1 Do File-Close All in eclipse
- Step 2

Delete all the jar files from the lib folder and any browser driver exe files (both from bin\resources and test\resources folders)

• Step 3

a. Right-click Project->Export->Archive File-> b. Under To archive file-> Give the location with name format CP-SAT\_<Your\_Name> c. Under Options->Save in zip format (typically the size should be in KBs) d.Ensure that all your test scripts are there in zip file

- Step 4
	- Email to your local trainer email id.

**This is a mock exam. For your actual CP-SAT Exam, please email to** 

**[cpsatsupport@ataevents.org](mailto:cpsatsupport@ataevents.org) – subject**: CP-SAT Exam Mumbai - <date of the exam>